# **SYSCTRL: A Control Account for Multi-Value Databases**

**Version 1.10**

**5 April 2009**

**Rush Flat Consulting**

e: [brian@rushflat.co.nz](mailto:brian@rushflat.co.nz) w: www.rushflat.co.nz

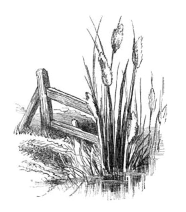

# **SYSCTRL: A Control Account for Multi-Value Databases**

# **Table of Contents**

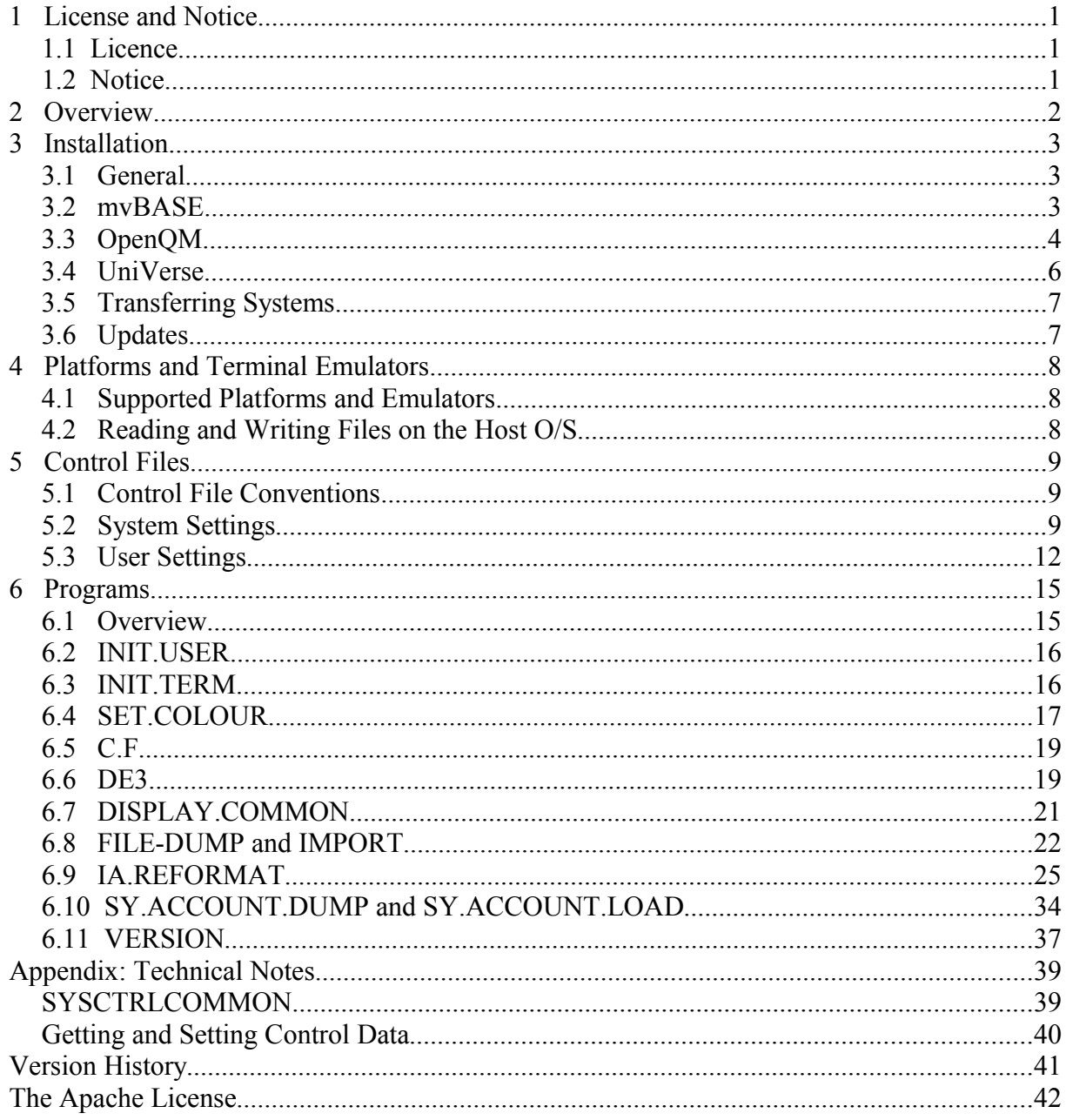

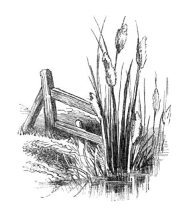

Rush Flat Consulting,

e: brian@rushflat.co.nz w: www.rushflat.co.nz

# **1 License and Notice**

# **1.1 Licence**

SysCtrl Account for Multi-Value Databases © Copyright 2004-2009 RushFlat Consulting

Licensed under the Apache License, Version 2.0 (the "License"), you may not use this file except in compliance with the License.

You may obtain a copy of the License at

http://www.apache.org/licenses/LICENSE-2.0

Unless required by applicable law or agreed to in writing, software distributed under the License is distributed on an "AS IS" BASIS, WITHOUT WARRANTIES OR CONDITIONS OF ANY KIND, either express or implied.

See the License for the specific language governing permissions and limitations under the License.

A copy of the Apache licence is in the Appendix of this document.

# **1.2 Notice**

This product includes software developed at RushFlat Consulting (http://www.rushflat.co.nz/).

This software contains code derived from the NOTEPAD demo program supplied with mvBASE from TigerLogic Corporation.

The FILE-DUMP, IMPORT, and DE3 programs contain code derived from programs developed at Meat & Wool New Zealand Economic Service.

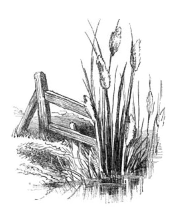

# **2 Overview**

The SYSCTRL account provides a number of utilities for use in multi-value database environments. These utilities allow individual users to:

- set their own default screen sizes (two standard sizes provided)
- set their own default screen colours
- define their text editor of choice for editing multi-value items

Utilities are provided to:

- Edit multi-value items using the text editor nominated by the user
- Reformat Info/Access reports into Excel worksheets or web pages
- Swap between defined screen sizes
- Use a different screen size just for this session
- Change the foreground and background screen colours
- Export and import multi-value data to/from delimited files
- Simplify file creation
- Transfer accounts between multi-value systems

These choices are allowed across multiple database platforms and multiple terminal emulators.

One of the main purposes of this account is to allow multiple terminal emulators to exist on the same system, without major administrative problems for the System Administrator. The SYSCTRL account aims to identify the terminal emulator being used, and issue setup commands accordingly.

Note that the development of the SYSCTRL account has assumed that the client terminal is in a Windows environment. The multi-value host can be in a non-Windows environment (although this has only been tested with OpenQM on Linux), but most testing has been done in Windows environments.

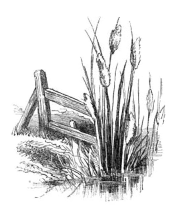

# **3 Installation**

The use of the SYSCTRL utilities requires an account on the host system named SYSCTRL

User settings are stored a file named SYSCTRL.SETTINGS. In the default installation, this file is contained within the SYSCTRL account, but could be moved to any location on the host system provided that a Q-pointer to the actual file is added to the SYSCTRL account VOC (Master dictionary).

# **3.1 General**

Installation follows a similar pattern on all platforms. The basic steps are as follows:

- create the SYSCTRL account on your system from the downloaded files
- compile and run the SET.FLAVOUR program
- edit the default settings
- run the SETUP.SYSCTRL program

These steps are outlined in greater detail below:

# **3.2 mvBASE**

Unzip the SysCtrlMV.zip file into a suitable folder on the mvBASE server. It is assumed here that this is C:\Temp, and and the full path to the unzipped file is C:\Temp\SysCtrlMV.vtf.

Log to the SYSPROG account, and execute the following commands:

- T-SELECT n where n is an available logical tape unit
- SET-TAPEFILE C:\Temp\SYSCTRLMV.vtf
- T-ONLINE
- ACCOUNT-RESTORE SYSCTRL (Account name on tape = SYSCTRL)
- T-REW
- T-DET

Upgrade the accounts to the current version of mvBASE:

• UPGRADE SYSCTRL

Answer 'N' to recompile the basic programs during the upgrade process.

Log to the SYSCTRL account, and generate the SYSCTRL programs in the correct flavour:

- LOGTO SYSCTRL
- BASIC BP \*
- CATALOG BP \*
- SET.FLAVOUR
- This command will provide you with a list of supported MV flavours. Type in MVBASE, and the programs will be generated, compiled and catalogued.

Update the SYSTEM and DEFAULT items to reflect local conditions:

- ED DICT SYSCTRL.SETTINGS SYSTEM
	- See Section [5.2](#page-12-0) for details on settings within this item.

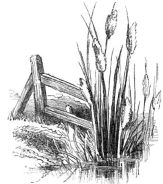

• ED SYSCTRL.SETTINGS DEFAULT See Section [5.3](#page-15-0) for details on settings within this item.

Activate the SYSCTRL programs in other accounts:

- SETUP.SYSCTRL
	- Enter the names of accounts to activate.

The activation process places a Q-pointer in the target account to the BP.SYSCTRL file, CATALOG's the programs into the Master Dictionary for the account, and writes a number of short PROC's into the MD to run the IA.REFORMAT program.

Put the INIT.USER program into the logon PROC for each account:

• ED SITE LOGON

```
LOGON
001 PQ
002 C
003 C Insert in this PROC any site specific commands to be executed each
004 C time a user logs onto any account on this system
005 C
008 H INIT.USER
009 P
etc
```
or ED MD accountname

```
ACCOUNTNAME
001 PQ
002 H INIT.USER
003 P
etc
```
Finally, delete the virtual tape file out of the temporary folder.

As supplied, the SYSCTRL account does not have a password. You may wish to add a password to this account.

System privilege for the account must be at least SYS2. This is the system privilege setting as supplied. You may change this as necessary.

# **3.3 OpenQM**

Unzip the SysCtrlQM.zip file into a suitable folder on the OpenQM server. This should create a folder structure below the target folder with a root of SYSCTRL.

Log to the QMSYS account and create a new account as follows:

• CREATE.ACCOUNT SYSCTRL path\SYSCTRL

where path is the path to your OpenQM accounts (e.g. D:\QM\).

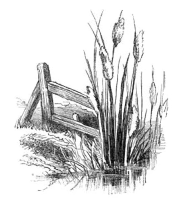

Delete this new account using Windows Explorer, and then copy the unzipped account into the same location as the accounts just deleted.

Update the account to make sure that the VOC entries are consistent with your version of OpenQM:

- LOGTO SYSCTRL
- UPDATE.ACCOUNT

Now, generate the SYSCTRL programs in the correct flavour:

- BASIC BP \*
- SET.FLAVOUR
- This command will provide you with a list of supported MV flavours. Type in OPENQM, and the programs will be generated, compiled and catalogued.

Update the SYSTEM and DEFAULT items to reflect local conditions:

- ED DICT SYSCTRL.SETTINGS SYSTEM
	- See Section [5.2](#page-12-0) for details on settings within this item.
- ED SYSCTRL.SETTINGS DEFAULT
	- See Section [5.3](#page-15-0) for details on settings within this item.

Activate the SYSCTRL programs in other accounts:

- SETUP.SYSCTRL
	- Enter the names of accounts to activate.

Minimal installation is required in OpenQM because the programs are globally catalogued. However, the activation process writes a number of VOC entries to run the IA.REFORMAT program in the nominated accounts.

Put the INIT.USER program into the LOGIN item for each account:

• ED VOC LOGIN

LOGIN 0001: PA 0002: INIT.USER etc

Finally, delete the zip file and any temporary files used in the installation.

#### **3.4 UniVerse**

Unzip the SysCtrlUV.zip file into a suitable folder on the UniVerse server. This should create a folder structure below the target folder with a root of SYSCTRL.

Using UniAdmin, create a new account:

**SYSCTRL** 

The account flavour is not important. SYSCTRL has been tested with both IDEAL and PICK flavour accounts.

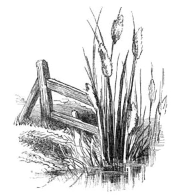

Delete the new account using Windows Explorer, and then copy the unzipped account into the same location as the account just deleted.

Update the accounts to make sure that the VOC entries are consistent with your version of UniVerse:

- LOGTO SYSCTRL
- UPDATE.ACCOUNT

Now, generate the SYSCTRL programs in the correct flavour:

- BASIC BP \*
- CATALOG BP \* LOCAL
- SET.FLAVOUR
- This command will provide you with a list of supported MV flavours. Type in UniVerse, and the programs will be generated, compiled and catalogued.

Update the SYSTEM and DEFAULT items to reflect local conditions:

- ED DICT SYSCTRL.SETTINGS SYSTEM
	- See Section [5.2](#page-12-0) for details on settings within this item.
- ED SYSCTRL.SETTINGS DEFAULT
	- See Section [5.3](#page-15-0) for details on settings within this item.

Activate the SYSCTRL programs in other accounts:

- SETUP.SYSCTRL
	- Enter the names of accounts to activate.

The activation process places a Q-pointer in the target account to the BP.SYSCTRL file, CATALOG's the programs into the VOC for the account, and writes a number of short paragraphs into the VOC to run the IA.REFORMAT program.

Put the INIT.USER program into the LOGIN item for each account:

- LOGTO accountname
- ED VOC LOGIN

LOGIN 0001: PA 0002: INIT.USER etc

Finally, delete the zip file and any temporary files used in the installation.

# **3.5 Transferring Systems**

#### **3.5.1 General**

If you transfer from one MV database to another, you do not need to download the version of SYSCTRL specific to your MV flavour. All versions of SYSCTRL contain all source code necessary for each of the supported flavours – all you need to do is activate the desired flavour.

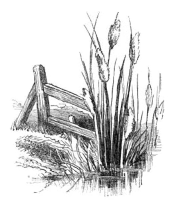

The different download versions of Sysctrl are provided only to ease the installation process.

# **3.5.2 Conversion**

Load the SYSCTRL account onto your new system using the same load procedure used for your other accounts. Note, however, that you do not need to convert any of the basic programs (unless you are converting to an unsupported flavour).

Compile the SET.FLAVOUR program under the new environment and then run the program to create, compile, and catalog all the remaining programs. Finally, run the SETUP.SYSCTRL program to ensure the activation in other accounts is correct:

- LOGTO SYSCTRL
- BASIC BP \*
- CATALOG BP \* (LOCAL)
- SET.FLAVOUR
- SETUP.SYSCTRL

#### **3.6 Updates**

Updates will be periodically posted to the Rushflat website. These will take the form of text files to be loaded into the appropriate SOURCE folders (mv files) on the system. These can then be assembled into the platform-specific source code by running the SET.FLAVOUR program.

Any other steps necessary to enable these updates will be detailed in the notes accompanying the updates.

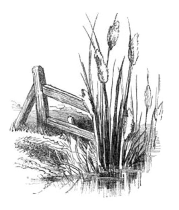

# **4 Platforms and Terminal Emulators**

# **4.1 Supported Platforms and Emulators**

At this point, the following platforms are supported:

- mvBASE Windows
- OpenQM Windows or Linux
- UniVerse Windows

The following terminal emulators are supported on the above platforms:

- Accuterm (all platforms using VT220, VT420, and VP A2 enhanced emulation)
- mvTerm (on mvBASE using IBM PC emulation)

Emulations other than those listed have not been tested.

# <span id="page-11-0"></span>**4.2 Reading and Writing Files on the Host O/S**

This suite of utilities frequently read and write files from/to the host O/S. However, the location of these files depends on a number of factors. These are:

- which database is being used
- which terminal emulator is being used
- whether the system is networked or standalone
- the settings in the SYSCTRL.SETTINGS file.

Basic rules are:

- For mvBASE running mvTerm, files will be written to the client PC in the folder specified in the ClientTempDir setting
- For mvBASE running any other terminal emulator, files will be written to the machine running the mvBASE workstation in the folder specified in the ClientTempDir setting
- For OpenQM and UniVerse, files will be written to the server in the folder specified in the ServerTempDir setting
	- If the system is standalone, the client software can access the written file using the ServerTempDir setting
	- If the system is networked, then the client software can access the written file using the TempDirShareName setting

It is IMPORTANT that the client PC has appropriate (read, write, and execute) permissions for the shared temp directory on the server.

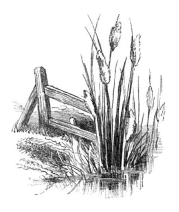

# **5 Control Files**

# **5.1 Control File Conventions**

A control file will contain one or more control items. Each control item is made up of lines (attributes) with the following general format:

identifier=settings e.g. colours=darkblue, yellow

Text is usually entered in lower case or mixed case. However, case is largely ignored within the programs.

No spaces are entered around the  $=$  symbol.

Multiple parameters are separated by a comma, without spaces

The order of identifiers in the control item is not important. However, if multiple parameters are associated with an identifier, then the order of those parameters IS important.

The control items may be modified by any multi-value editor.

Only one control file is used, named SYSCTRL.SETTINGS. However, data is stored in both the dictionary and data portions of the file. These settings are discussed further below:

# <span id="page-12-0"></span>**5.2 System Settings**

# **5.2.1 Settings**

System settings are contained in the dictionary of the SYSCTRL.SETTINGS file. It is placed here to keep it away from users who are free to modify items in the data portion of this file. All settings are contained in a single item named SYSTEM. This contains control items relevant to the overall system. In a UniVerse system, this may look like:

#### **SYSTEM**

DICT SYSCTRL.SETTINGS SYSTEM 0001 X 0002 MvDB=UniVerse 0003 Domain= 0004 Terminal=Accuterm 0005 Termtype=vt220 0006 ServerTempDir=C:\Temp 0007 TempDirShareName=V2000Temp 0008 CopyPasteShortcut=2 0009 KeyF2=LOGTO SALES^M 0010 KeyF3=LOGTO MARKETING^M

Settings in this item should only be altered by the System Administrator.

Because this item is placed in the file dictionary, the first line should be an 'X' to ensure that this is ignored by the database.

Mvdb tells other programs which multi-value database is in use on this system. Available settings: mvBASE, OpenQM, UniVerse

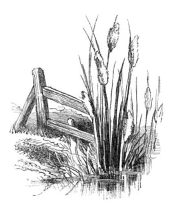

Domain is used to build a full server name for use on a VPN. This can be omitted or left as null (as in the example above) if VPN access is not required.

Terminal tells other programs which terminal emulators are in use on this system. Available settings: mvTerm, Accuterm. Multiple terminals may be entered here – e.g. Terminal=mvTerm,Accuterm

Termtype is related to Terminal, and defines a terminal type to be used with the associated terminal emulator defined by Terminal – i.e. There should be a one-to-one relationship between Termtype and Terminal. Settings in this line will depend on the setup of the system. For mvBASE, the terminal type will match a terminal defined using the DEFINE-CURSOR utility in the SYSPROG account. For OpenQM and UniVerse, the terminal type will match a terminal defined in the terminfo database.

For example:

**mvBASE OpenQM** Terminal=mvTerm,Accuterm Terminal=Accuterm

Termtype=vt420-at

ServerTempDir defines a folder on the Server for use as temporary work area. As written, the OpenQM programs can operate in either a Windows or a Linux environment. However, both mvBASE and UniVerse assume a Windows server, and will need changes for Unix/Linux/AIX.

Note: This folder MUST be shared on the network so that client workstations can access it. Client workstations must have read, write, and execute permissions.

TempDirShareName is the share name of the ServerTempDir. Client workstations use this information to link to files in the temporary work folder by using a name of [\\ServerName\ShareName\FileName.](file://ServerName/ShareName/FileName)

The remaining items are specific to AccuTerm, and are ignored by mvTerm. Their purpose is to ensure that the terminal setup is consistent across all terminals in the system. All of these items are optional.

CopyPasteShortcut defines the type shortcut copy and paste keys for the terminal. Available values are 0 for no copy/paste keys; 1 for Ctrl-Del/Ctrl-Ins; and 2 for Ctrl-C/Ctrl-V. These are the values as defined in the AccuTerm Programmers Reference manual.

KeyXXX defines the programmable keys on the keyboard. Values for XXX include:

F1 to F12 **BKSP** TAB DEL INS HOME **FND PGUP** PGDN LEFT RIGHT UP

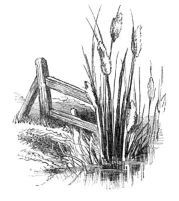

DOWN **ESC** ENTER KPDENTER

The function key names (but not the editing keys) may be further modified by:

SHIFT **CTRL** ALT

although not all combinations of keys are valid – see the AccuTerm Programmers Reference manual for more details.

Use  $\sim$ M to enter a carriage return at the end of the key setting.

Key settings may be entered into both the SYSTEM item and the individual users control items. If the same key is specified in both items then the SYSTEM control item setting takes precedence.

#### **5.2.2 Comments**

As the environment is currently written, each terminal emulator can only be associated with one terminal type. Therefore, in the control item shown above, any mvTerm sessions will be associated with terminal type 'I', and any Accuterm sessions will be associated with terminal type 'J', even though both of these terminal emulators are capable of multiple terminal emulations.

It is recommended that each terminal emulator on the system has its own terminal type definition. Therefore, on an mvBASE system, mvTerm and Accuterm should not share the terminal type 'I' definition, even though both can emulate the IBM PC. This is because the emulation is achieved in different ways (particularly setting colours) and each should have its own terminal definition so that the capabilities are accurately rendered.

#### *mvBASE*

MvTerm (the mvBASE terminal emulator) has two emulation modes – IBM PC and ADDS Viewpoint. According to normal mvBASE terminal handling, these correspond to terminal types I and V respectively.

If the Termtype setting for mvTerm is either 'I' or 'V', then the INIT.USER and INIT.TERM programs will ensure that mvTerm is set to the normal matching emulation. However, if you are using non-standard terminal definitions (e.g. an IBM PC definition set as terminal type 'J'), then you will need to find some other way to ensure that the emulation set in the terminal emulator itself (IBM PC) matches the TERM setting in mvBASE  $(J)$ .<sup>[1](#page-14-0)</sup>

In all cases, the programs will set the TERM setting in mvBASE, even if they cannot ascertain the emulation to be used within mvTerm.

<span id="page-14-0"></span>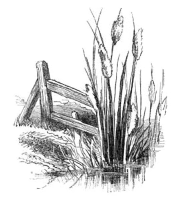

<sup>1</sup> You could simply modify the program source code to do this. Currently, the program checks for a termtype of either I or V (as the standard settings for IBM PC and Adds Viewpoint respectively. This check could be removed to allow any termtype (A-Z) to be set.

# <span id="page-15-0"></span>**5.3 User Settings**

User settings are contained in the data portion of the SYSCTRL.SETTINGS file. This file will contain one or more items per user.

#### **5.3.1 The USER item**

The standard item has an ID of the Windows logon name. The following shows a typical item:

BRIAN 001 Colours=darkblue,yellow 002 NormCols=100 003 NormRows=30 004 ExtCols=132 005 ExtRows=35 006 ScrMode=Extended 007 De3Editor=c:\progra~1\pspade~1\pspad.exe 008 ClientTempDir=C:\Temp

This items sets the standard colours to be yellow text on a darkblue background; defines a "normal" screen of size 100 columns by 30 rows, and an extended screen of 132 columns by 35 rows; defines the screen to use to be the extended screen; defines a path to a Windows editor to be used to edit multi-value items; and defines a path to temporary work directory on the client PC.

A key concept here is the use of "standard" and "extended" screens. The idea is to have two screens permanently defined, allowing quick changing between them. The programs in the SYSCTRL account ensure that the terminal emulator settings and the multi-value environment settings are changed in tandem with each other, thus easing the hassle of changing screen size.

Available settings are:

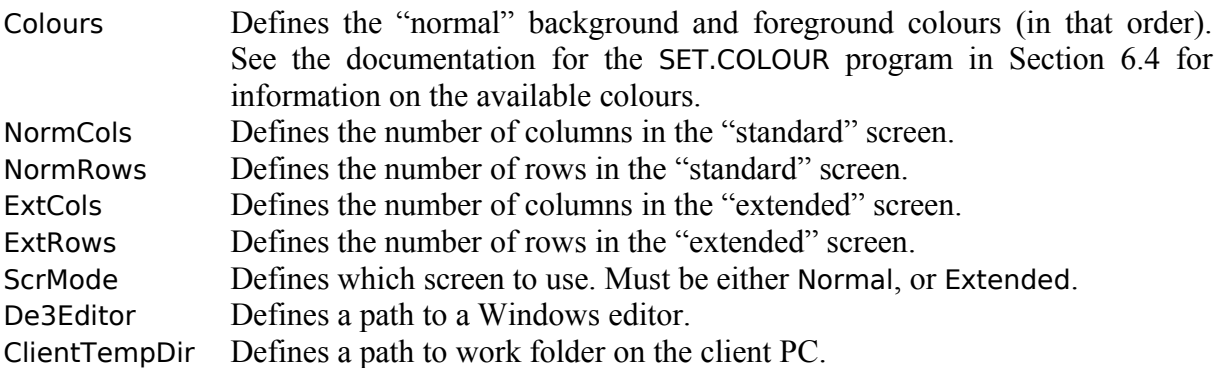

The user control item may also contain function key settings as defined in Section [5.2](#page-12-0) above.

With the exception of the De3Editor identifier, most of these identifiers are self explanatory.

The De3Editor setting defines a Windows editor for use in editing multi-value items. This is invoked from within the multi-value item using the verb DE3:

DE3 DE3 dospathname DE3 mv-filename mv-item-id DE3 DICT mv-filename mv-item-id

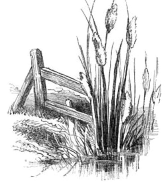

See Section [6.6](#page-22-0) for more details on the DE3 command.

## **5.3.2 The 'DEFAULT' item**

The SYSCTRL.SETTINGS file also contains an item named DEFAULT. As its name suggests, this item defines the default settings used for users.

When a user logs into the system, the INIT.USER program reads both the individual user's control item and the default control item from the SYSCTRL.SETTINGS file.

- If this is the first time that user has logged in to the system, then a new user item is created using the settings contained in the default item.
- If the default item contains a new identifier, then that identifier and its associated setting is copied across to the user item. This ensures that new control identifiers are propagated across users of the system without any further intervention by the System Administrator or users.

Identifiers contained within the default item are the same as those detailed above for the user control item. Future versions of the SYSCTRL account could contain more identifiers and settings.

# **5.3.3 Other Items in the 'SYSCTRL.SETTINGS' File**

If the IA.REFORMAT program is used, then the SYSCTRL.SETTINGS file will contain a control item named USER.IA (e.g. BRIAN.IA) for this program for every user that uses the program. Once again, the idea is for users to be able to customise the environment to their own tastes.

Further details of these control items are given in Section [6.9.](#page-27-0)

#### **5.3.4 Considerations Regarding Screen Sizes**

#### *mvBASE and mvTerm*

Care should be taken with mvBASE/mvTerm to ensure that:

- The terminal definitions in use allow the row/column counts specified by these control items.
- The row/column counts do not exceed the myTerm maximums.
- The font selected allows the chosen row/column counts to be fully displayed.

If the terminal definition does not allow the specified row/column count to be displayed, then display either will not occur, or will not occur in the correct position. To check the screen sizes allowed by the terminal definitions, run the DEFINE-CURSOR utility in the SYSPROG account. Use option 2 to modify the terminal definitions, and check line 2 for the current settings for screen size.

mvTerm has maximum display settings of 132 columns by 75 rows. If settings are entered beyond these values, then the SYSCTRL programs will adjust the values to these maximums.

A particular problem occurs when the font size selected is too large to display the nominated area within the Windows display area. In this case, mvTerm's behaviour is to reduce the mvTerm row/column count to the maximum that the current font size will allow. This has the major problem that the page

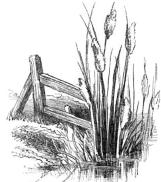

width/depth settings as defined by the TERM statement in mvBASE will NOT MATCH the adjusted display area in mvTerm.

The only solution for this is to test the font size that you are using, and make sure that it will allow full display of your nominated screen sizes.

## *mvBASE and Accuterm*

Accuterm provides a little more flexibility than mvTerm because Accuterm will scale the font sizes so that the nominated page size will fit on the screen. This means the third problem identified above for mvTerm will not occur with Accuterm. However, users of Accuterm must still be aware of the following problems:

- Terminal definitions in use must allow the row/column counts specified by the control items.
- The row/column counts should not exceed the Accuterm maximums.

Accuterm[2](#page-17-0) has maximum display capabilities of 240 columns by 240 rows. If settings are entered beyond these values, then the SYSCTRL programs will adjust the values to these maximums.

Terminal definitions in use by mvBASE must allow the terminal sizes specified. To check the screen sizes allowed by the terminal definitions, run the DEFINE-CURSOR utility in the SYSPROG account. Use option 2 to modify the terminal definitions, and check line 2 for the current settings for screen size.

<span id="page-17-0"></span>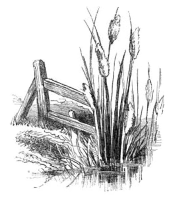

<sup>2</sup> These screen sizes are allowable for version 5.3c – earlier versions allowed only 160 columns by 60 rows. If you are using an earlier version, then you should either upgrade, or change the program to source code to disallow screen sizes beyond 160 x 60.

*System Control Programs*

# **6 Programs**

# **6.1 Overview**

The SYSCTRL account comes with a number of System Control programs, System Utilities, and associated subroutines. These are:

# INIT.USER A program to be run at logon INIT.TERM A program to be used to reset the terminal emulator SET.COLOUR A program to set the "normal" display colours in the terminal emulator *System Utilities* C.F A file creation program DE3 A program to enable a Windows editor to edit multi-value items DISPLAY.COMMON A program to display key variables in the named common FILE-DUMP A program to dump the contents of a multi-value file to a DOS file IA.REFORMAT A program to reformat an Info/Access report to a GUI format (Excel, HTML, or RPV reports) IMPORT A program to import the contents of a DOS file into a multivalue file SY.ACCOUNT.DUMP A program to dump the contents of an account into a DOS file SY.ACCOUNT.LOAD A program to load the contents of an account dump file into a new account VERSION A program to check the version numbers of the SYSCTRL programs *Subroutines* SY.CHECK.TERMINAL Subroutine for use with INIT.USER SY.CONV.COLOUR.AT.MVB Converts an Accuterm colour number to an mvBASE code number for use in an  $\mathcal{Q}(xx)$  code SY.CREATE.FILE Subroutine to create files – used by C.F SY.GET.AT.COLOUR.NUM Converts a colour name to an Accuterm colour number SY.GET.SETTING Extracts the setting associated with a specified identifier from a set of control data SY.IA.ANALYSE.STATEMENT Used by the IA.REFORMAT program SY.MAKE.HTML Converts a passed dynamic array to an HTML page SY.READ.FROM.DOS Reads data from a DOS file SY.SET.COLOUR Applies the validated colour settings to the terminal emulator SY.SET.KEYS Sets the keyboard function keys and editing keys to the values specified in the control items SY.SET.SETTING Updates an existing identifier with a new setting, or adds a new identifier/setting pair, to a set of control data SY.WRITE.TO.DOS Writes data to a DOS file *Functions* SY.DATATYPE Returns the datatype of a passed variable SY.EXCELDATE Converts a PICK date to an Excel date

SY.GET.SERVER.NAME Returns the name of the multi-value server

Further details of the programs and subroutines are given below:

# **6.2 INIT.USER**

The use of the SysCtrl programs and utilities REQUIRES that the the INIT.USER program be run at user login. This program initialises environment settings. This program carries out the following actions:

- Creates a Q-pointer to the control file if none exist
- Opens the control file
- Creates a SYSTEM control item if none exists
- Synchronises user settings with default user settings
- Identifies the terminal emulator in use
- Sets the terminal to the screen size and emulation defined in the control files
- Executes the SET.COLOUR program
- Sets up function key and editing key definitions as specified in the control items

The program should be called at each account login. In mvBASE, this can be done by placing the call to INIT.USER in the SITE LOGON proc. In OpenQM and UniVerse, the call should be in each account LOGIN item.

The calling format for the program is simply: INIT.USER

# **6.3 INIT.TERM**

The INIT.TERM program has two purposes. These are:

- Resetting the terminal for those occasions when a set of control characters has unexpectedly changed the settings.
- Switching between the normal and extended screen sizes

The calling format for the program is:

INIT.TERM INIT.TERM [scrmode [cols,rows] ]

The first format resets the terminal size and emulation to the values currently defined. This setting is contained in a named common that was initialised by the INIT.USER login program, and will have been maintained by subsequent calls to the INIT.TERM program.

The second format allows the user to change between the normal and extended screens defined in the control items, or to specify a new setting for one of those screens for this session (i.e. not a permanent change).

Scrmode is one of: Normal, Extended, or Default. These may be shortened to just the first three characters.

Cols,Rows are the new screen size settings to apply to the specified Scrmode.

For example:

INIT.USER ext INIT.USER ext 160,50

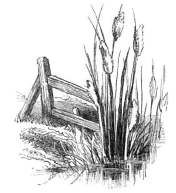

If the screen is being resized using column and row settings, both settings must be present.

# <span id="page-20-0"></span>**6.4 SET.COLOUR**

#### **6.4.1 Overview**

SET.COLOUR is used to set the "normal" colour of the screen. It should not be used to set the colour of only part of the screen – use of the SET.COLOUR program affects all of the screen.

Why is this program necessary? Computer terminals initially did not support colour. Text could be highlighted through bolding, underlining, and reverse video. As colour was applied, it was applied in the same manner as earlier text highlighting in that it applied only to the printed characters and their immediate background spaces – a different background colour could not be applied to the whole screen.

The PC monitor emulation is an exception to this type of colour handling. On a PC monitor, a change in the background colour was applied to all new lines on the screen. Therefore, clearing the screen after changing the background colour would apply the new background colour to the whole screen.

The SET.COLOUR program is intended to bring PC style background colour changing to other terminal emulations.

The calling format for the program is:

SET.COLOUR SET.COLOUR background-colour [ , ] foreground-colour SET.COLOUR colour-number

The first format sets the default colours as specified in the user's control item in the SYSCTRL.SETTINGS file.

In the second format, the user specifies the colours to apply by name. The colours may be separated by either a comma or by a space.

Two alternative sets of colour names are available. These are:

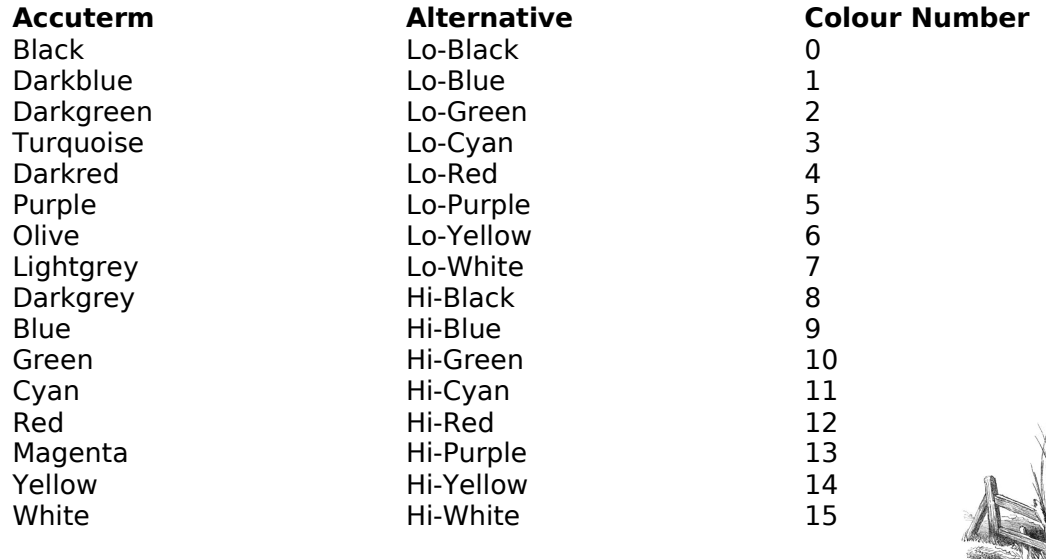

Some name variations are possible: "Grey" may also be spelt "Gray"; where names are prefixed by "light" or "dark", then the colour may include a single space in the name e.g. "dark red".

Examples:

SET.COLOUR dark blue,white SET.COLOUR hi-green hi-yellow SET.COLOUR olive hi-white

The third format takes a single number as a parameter. This number must be in the range of 0 to 255, and is calculated as follows:

- Get the colour numbers of the desired colours from the table above.
- Calculate the colour number as: background  $x 16 +$  foreground

On this basis, the three examples above could have been expressed as:

SET.COLOUR 31 SET.COLOUR 174 SET.COLOUR 111

If you are using Accuterm, then these colours can be previewed by choosing Tools | Settings | Colours, and then clicking on the Change button beside the Normal colour.

## **6.4.2 Program Restrictions**

The SET.COLOUR program has some restrictions built in.

- If colours are specified by name, then two colours must be specified. You cannot simply change the background colour by only specifying one colour, or change the foreground by specifying a comma as a placeholder for the background colour.
- The foreground and background colours cannot be the same.

# **6.4.3 Colour Notes**

Different terminal emulators have different colour capabilities and use different colour palettes. This means that sometimes colours may be different from what you expect.

Some issues found with colours include:

- mvTerm appears to have only a single "white" colour, with both Hi-White and Lo-White being presented as the same colour. While the program checks that foreground and background colours are different, it does allow a Hi-White Lo-White combination to go through. In mvTerm, this creates a white on white display, whereas in Accuterm, it creates a white on light grey display.
- mvTerm also reverses the "blacks" relative to Accuterm. In Accuterm, "true black" is displayed using the "black" colour, while brighter version of "black" generates dark grey. In mvTerm, "true black" is generated by high intensity black, while low intensity black generates a medium grey (see the COLOR program in the DEMO account). The SET.COLOUR

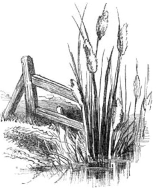

program actually swaps the black colours for mvTerm so that the palette more closely resembles that of Accuterm.

# **6.5 C.F**

C.F provides a simple method of file creation for UniVerse and mvBASE. While the command also works with OpenQM, it does not offer any real advantage over the standard CREATE.FILE command in that environment.

The calling format depends on the environment:

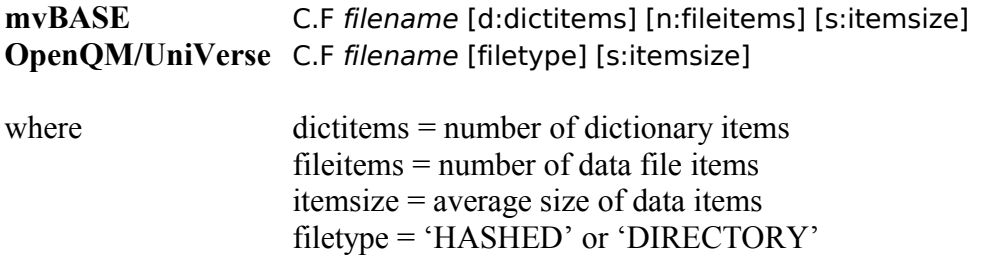

In OpenQM and UniVerse, C.F creates dynamic files which require less file sizing information. The itemsize parameter is used to set the block size of the file. If this parameter is omitted, the block size will default to 1 KB. Example usage:

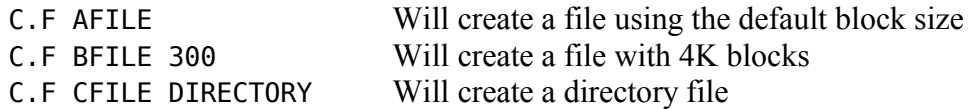

mvBASE creates static hashed files which require full file sizing information. C.F simplifies this by calculating the necessary modulos from the information you provide. Example usage:

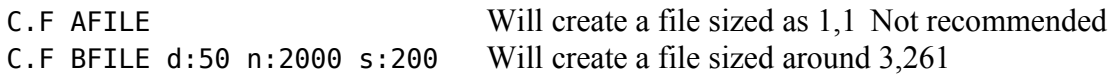

Dictionary items are assumed to be 50 bytes. Therefore, in the above example, the dictionary will be 50 items times 50 bytes =  $2,500$  bytes. As this is greater than 1 frame (2 KB), the dictionary will be sized to the next prime number (3).

The data portion is calculated to be 2,000 items times 200 bytes times 1.3 (allowing for file expansion and non-uniform hashing) =  $520,000$  bytes or 260 frames. This will then be converted to the next highest prime number.

# <span id="page-22-0"></span>**6.6 DE3**

# **6.6.1 Overview**

The DE3 program calls a Windows text editor to edit a multi-value item. In essence, it is an enhanced version of the NOTEPAD programs found in the DEMO account of mvBASE or in the Atwin\Samples\PickBP folder of Accuterm.

The actual editor to be used by the program is defined in the SYSCTRL.SETTINGS file. This means that each user can use their own preferred editor without affecting other users. A default system wide editor can be defined in the DEFAULT item of the SYSCTRL.SETTINGS file.

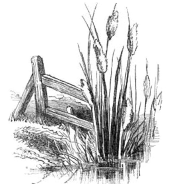

Usage is as follows:

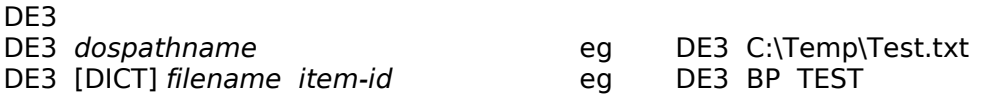

The first format simply calls the text editor, which will open with a blank text document. This text document cannot be saved back into an MV file – but it could be saved back into a directory file used by an MV environment (such as the BP file under OpenQM).

The second format opens a file within the client O/S.

The third format allows editing of an item within an MV file. This item could either be within a "proper" MV file (including a dictionary), or be an item within a directory file.

Note that the behaviour of the MV environment differs according to which calling format is used. Under both of the first two calling methods, control returns to the command prompt immediately after the windows editor has been started.

Under the third calling method, if the item being edited is within an MV file, then control will not return to the command prompt until such time as the item has been filed. If the item being edited is within a directory file in a local multi-value environment, then control will return to the command prompt as soon as the editor has been started.

The DE3 program may use either the ServerTempDir or the ClientTempDir setting in the SYSCTRL.SETTINGS file, depending on the database flavour, the format of the program call, and whether the system is part of a network or standalone. Items may be written into this directory while they are being edited. Such files will have a default extension of '.mvb' in an mvBASE environment, '.qmb' in an OpenQM environment, or '.uvb' in an OpenQM environment. If the file being edited is named TC, then a file extension of '.ia' will be applied. These temporary files are deleted at the conclusion of editing.

By associating these file extensions with syntax control files in your editor of choice, syntax highlighting and code completion features can be added to your multi-value environment.

#### **6.6.2 Windows Editors**

Any Windows text editor should be able to be used by the DE3 program. Simply put the full path to the program in the DE3Editor setting in the SYSCTRL.SETTINGS file. For example:

De3Editor=c:\progra~1\pspade~1\pspad.exe De3Editor="C:\Program files\PSPad editor\PSPad.exe"

Both of these lines nominate the PSPad editor as the editor to be used by the DE3 command. If your pathname contains embedded spaces, be sure to enclose the pathname in quotes.

Both the above lines specify the full path to the Windows executable. Note that if you are using Accuterm, this is not required – as long as the editor is fully registered with Windows, the name of the executable should be sufficient. However, if you are using mvTerm, then the full path name is required.

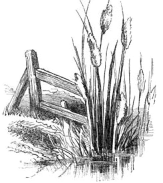

Any Windows editor (including Notepad) can be run using the DE3 command. Recommended editors include:

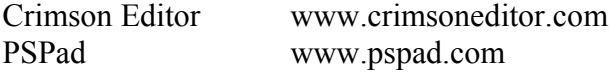

Both of these editors are free, and can be extensively customised. Both provide syntax highlighting of keywords, and PSPad has autocompletion and text difference features as well.

# **6.7 DISPLAY.COMMON**

The DISPLAY.COMMON program shows the contents of the main elements of the SYSCTRLCOMMON named common. It then asks if you wish to see all of the system and user settings.

This can only be run from the SYSCTRL account.

```
display.common
Sysctrl Common variables:
   SysCtrl.MvDB = OPENQM
   SysCtrl.ServerName = BSS
   SysCtrl.ClientName = BSS
   SysCtrl.Domain =
   SysCtrl.Terminal = ACCUTERM
   SysCtrl.TermType = VT420-AT
   SysCtrl.ScrMode = Normal
   SysCtrl.ServerTempDir = C:\Temp\
   SysCtrl.TempDirShareName = Temp
   SysCtrl.ClientTempDir = C:\Temp\
Show all system settings?Y
X
MvDB=OpenQM
Terminal=Accuterm
Termtype=vpa2-at
TermXY=SafeX
ServerTempDir=C:\Temp\
TempDirShareName=Temp
CopyPasteShortcut=2
KeyF2=LOGTO ECONDATA^M
KeyF3=LOGTO TIME-SERIES^M
Show all user settings?Y
Colours=darkblue,yellow
NormCols=132
NormRows=35
ExtCols=160
ExtRows=40
ScrMode=Normal
De3Editor=C:\Progra~1\PSPade~1\PSPad.exe
ClientTempDir=C:\Temp
```
#### **6.8 FILE-DUMP and IMPORT**

FILE-DUMP writes a simple text file of the contents of a multi-value file to the host operating system. IMPORT reverses this process.

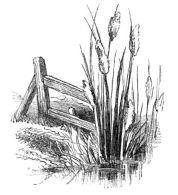

#### **6.8.1 FILE-DUMP**

File-dump is called as follows:

[select-list processing] FILE-DUMP [DICT | dictname,]filename [COL-HDR-SUPP | COL.HDR.SUP]

For example:

FILE-DUMP XRATES 269 record(s) selected to list 0 Item count: 269 File 'XRATES' dumped to 'C:\Temp\XRATES0.xls'

The location of the dumped file will depend on a number of factors. See Section [4.2](#page-11-0) for more information on these factors. However, in all cases, the location is shown by the output from the command.

If the output file already exists on disk, the program will prompt you for permission to overwrite the file. If you say no, then the number at the end of the filename is incremented and another check for an existing file is made. This continues until the filename does not already exist, you answer 'Y' to overwrite the file, or you answer 'X' to exit without writing the file.

The contents of the dumped file look like:

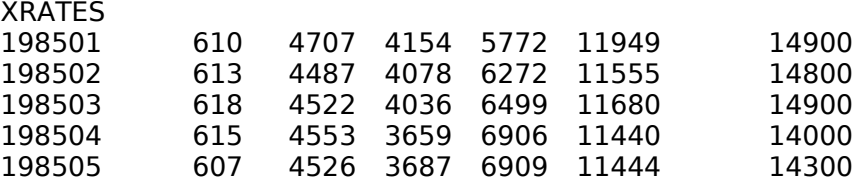

This is a tab-delimited file. Multi-values are dumped out as  $is - i.e.$  there is no processing of the value marks or sub-value marks to any other character. Likewise, no output conversions are applied – data appears in internal format.

If the file dictionary has a numeric sequence of dictionary items, then those dictionary headings will be placed into the dumped file.

The COL.HDR.SUP option is shown with two spellings. Use the spelling appropriate to your multi-value flavour. This option suppresses the inclusion of dictionary headings.

From version 1.1.1 onwards, FILE-DUMP can be used to dump dictionaries, or to dump files that use a shared dictionary:

FILE-DUMP DICT XRATES

FILE-DUMP SALES,ARCHIVE

You can use FILE-DUMP and IMPORT to transfer files between systems – even between different multi-value systems (eg mvBASE to UniVerse). When doing this, either ensure that you edit the dumped data file before importing to remove any column headings, or use the COL.HDR.SUP option when dumping the file.

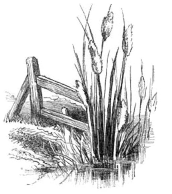

# **6.8.2 IMPORT**

The IMPORT program imports a delimited DOS text file into a multi-value environment. The file may be either TAB or comma delimited. The program is called as follows:

IMPORT [[path]srcfilename [[DICT | dictname,]destfilename]] [TAB | COMMA]

If a source filename is not specified in the program call, then the program will prompt you for a name.

#### **IMPORT**

Import a DOS text file into OPENQM Import file should be in C:\Temp\ folder or enter full path of file to import

Filename to import:

The folder specified in this prompt will depend on a number of factors. See Section [4.2](#page-11-0) for more information.

Similarly, if no destination file is specified, then the program will prompt for it. See example 1 on the next page.

The order of the source and destination files on the command line is important – the first file is assumed to be the source file while the second is assumed to be the destination file.

The following rules are used in the import processing:

- Text fields may be surrounded by double quotes. These double quotes will not form part of the data that is written to the pick attribute. Also, these fields may contain commas that will end up in the pick attribute.
- If a text field is surrounded by double quotes, then there should be no intervening spaces between the closing double quote and the field Delimiter.
- The first field in the record is the pick ID. No checks are carried out to ensure the ID is unique.
- The destination file is not cleared before new data is imported. Any existing items with the same ID as one being imported will be overwritten.
- Blank lines in the source file will be ignored.
- Records with a null ID will be ignored.

The program attempts to determine the delimiter by counting the TAB characters and commas. The character with more occurrences is assumed to be the delimiter.

In some cases (where commas are embedded in quoted text strings), the program will get the delimiter character wrong. In this case, you should specify the delimiter character in the program call:

#### IMPORT srcfilename TAB

You should process the source text file so that:

• the file contains only the lines that you wish to import (i.e. remove headings)

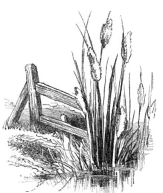

- it does not contain any commas or decimal places in numeric fields
- zeroes are removed unless you want to store these in the multi-value database.

Take care also with the code page used for generation of the source text file. For example, OpenOffice Calc exports double-quote marks as ASCII values 147 and 148 using the default 'Western Europe (Windows-1252/WinLatin 1)' code page. When these characters are imported into OpenQM (and probably UniVerse also), they are not displayed although they are still present in the data. This may make it appear that the import has not worked correctly.

Example 1:

#### **CLEAR.FILE DATA XRATES IMPORT C:\TEMP\XRATES0.XLS**

Name of Pick file: XRATES Delimiter = Tab Converting data: 269

Data converted to Pick format

Example 2:

#### **FILE-DUMP IRATES COL.HDR.SUP**

269 record(s) selected to list 0 Item count: 269 File 'IRATES' dumped to 'C:\Temp\IRATES0.xls'

#### **CLEAR.FILE DATA IRATES IMPORT IRATES0.XLS IRATES**

Delimiter = Tab Converting data: 269

Data converted to Pick format

In example 1, the source filename was specified with a full path. The import program prompted for the multi-value file name to load the data into, and displayed the character assumed to be the delimiter. Finally, the progress of the import is displayed.

Note that even though the import filename was specified with an XLS extension, it was in fact a text file. Import cannot process anything other than text files, and will produce uncertain results if tried.

Example 2 shows the IMPORT program being used with the output from the FILE-DUMP program. No path was specified for the source file, so the program assumed the file was in the default temp directory (see Section [4.2\)](#page-11-0). The command also specified the destination file for the imported data.

#### <span id="page-27-0"></span>**6.9 IA.REFORMAT**

#### **6.9.1 Overview**

IA.REFORMAT takes the output from an Info/Access, QMQuery, or RetrieVe report, and reformats it into an Excel spreadsheet, a Web page, or an RPV report.

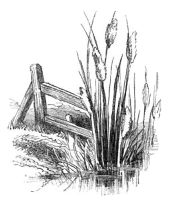

RPV reports provide a way of generating a Windows GUI report from an ASCII text file. As multi-value databases can generate text files easily, this is one way to create a Windows report from a multi-value database. RPV reports software is available from [www.rpvsoftware.com.](http://www.rpvsoftware.com/)

RPV reports is now fully commercial software. However, you can still find the free edition on the web. Search for "rpv22freng.exe".

IA.REFORMAT was originally written for use with RPV reports, and was subsequently updated to output for Excel or for a web browser. In both of these cases, the output is actually in HTML. However, the Excel coding has some additional Microsoft specific coding to improve the rendition in Excel.

The idea behind IA.REFORMAT is for the user to utilise their skills in multi-value reporting to output a report direct to a formatted Windows report without any further intervention. All that is required is to change the verb.

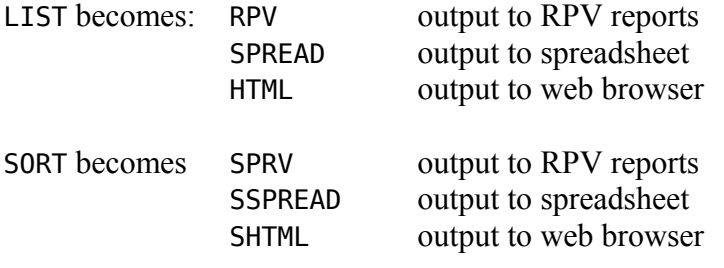

On this basis, you can generate a Windows report simply by typing:

SSPREAD SALES WITH YEAR EQ "2008" BY MONTHNO BREAK-ON MONTH "'VL'" TOTAL AMOUNT GRAND-TOTAL "2008'U'" HEADING "Sales summary for 2008'L'" ID-SUPP DET-SUPP

Screenshots of an example report are shown below:

The basic report is shown in mvTerm (coming from mvBASE) using the following command:

SORT WOOL.SUMMARY BY WREG BY COUNTRY BREAK-ON START.END.I "'UV'" BREAK-ON WREGION.I "'UV'" COUNTRY TOTAL 10 TOTAL 11 TOTAL 12 TOTAL 13 TOTAL 33 TOTAL 13% GRAND-TOTAL "Rubbish'U'" HEADING "Wool Exports From New Zealand'L'Calendar Year: 2004'L'" FOOTING "T-S Tc WoolStats.6-2'LD'" ID-SUPP

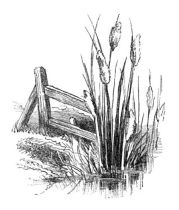

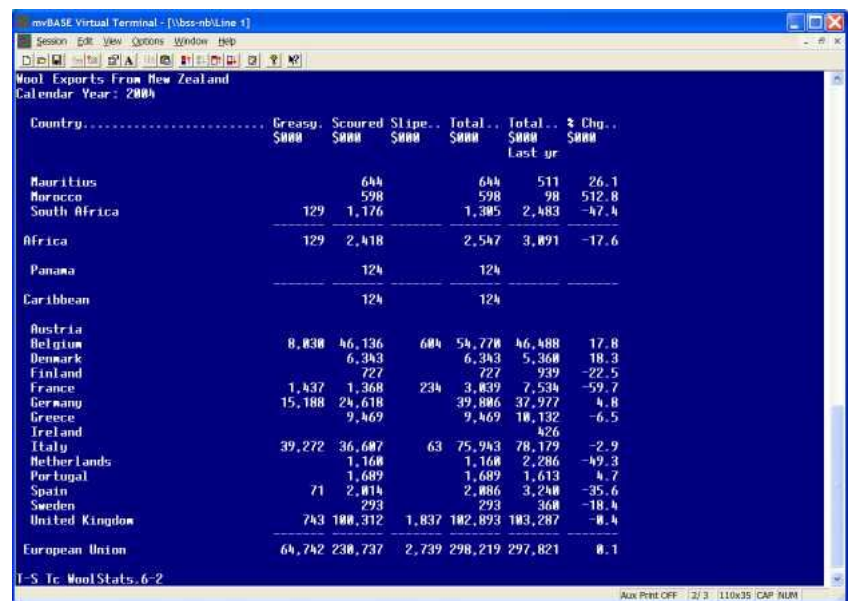

In Excel, this appears as:

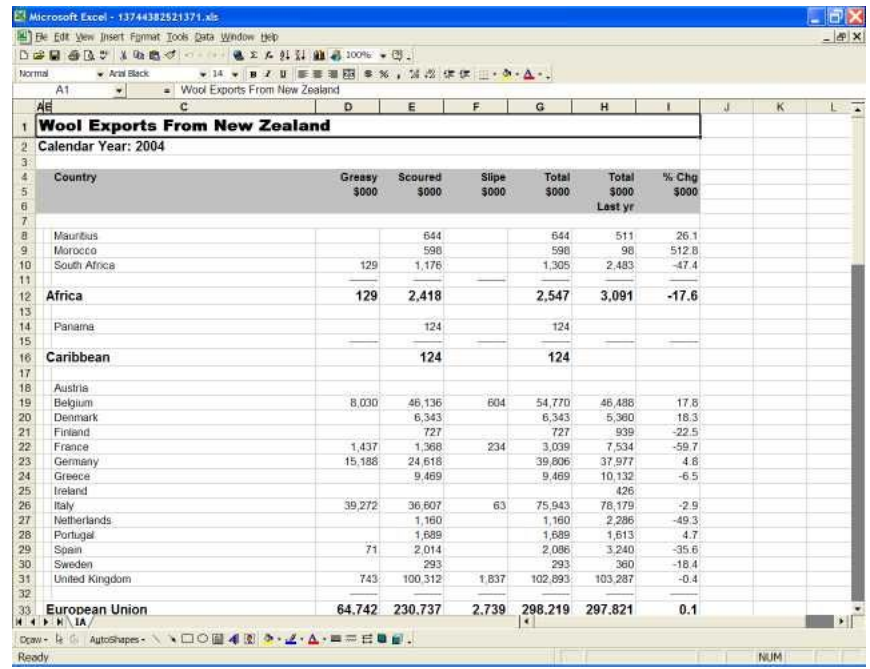

This uses a command of:

SSPREAD WOOL.SUMMARY BY WREG BY COUNTRY BREAK-ON START.END.I "'UV'" BREAK-ON WREGION.I "'UV'" COUNTRY TOTAL 10 TOTAL 11 TOTAL 12 TOTAL 13 TOTAL 33 TOTAL 13% GRAND-TOTAL "Rubbish'U'" HEADING "Wool Exports From New Zealand'L'Calendar Year: 2004'L'" FOOTING "T-S Tc WoolStats.6-2'LD'" ID-SUPP

Output to OpenOffice is also allowed:

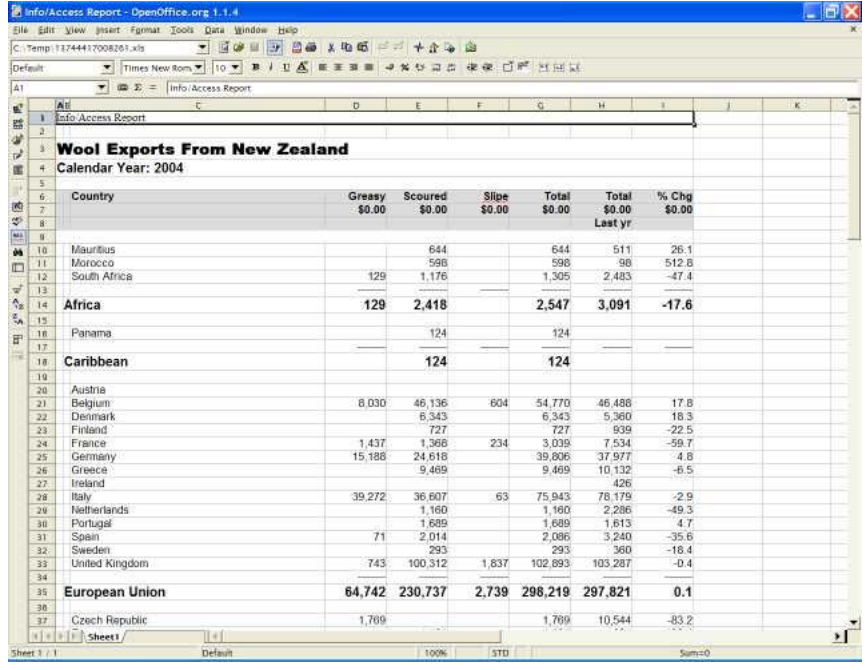

The command used for this is identical to that used for Excel. However, a switch in the configuration file changes the html code that is generated.

In a web browser, the report appears as:

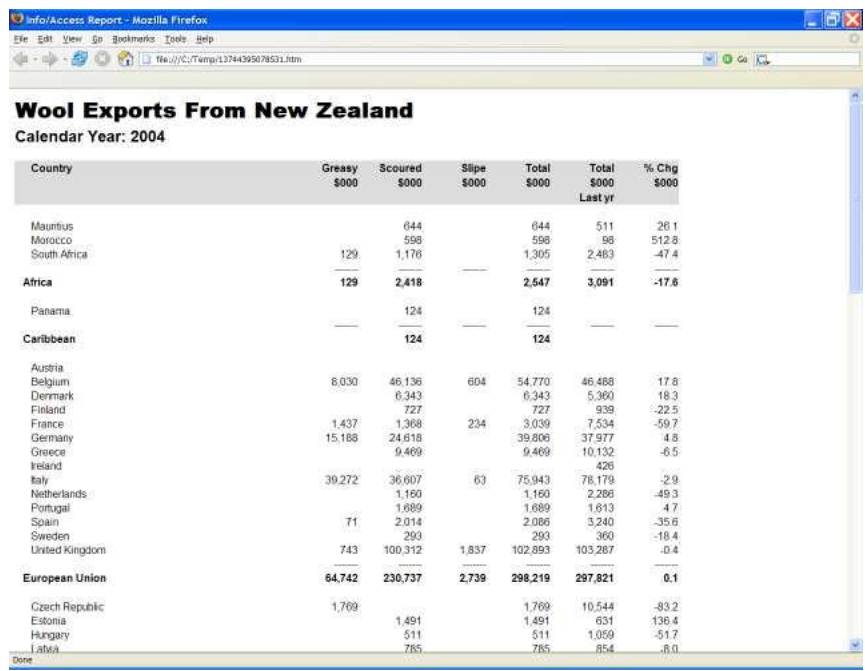

This uses a command of:

SHTML WOOL.SUMMARY BY WREG BY COUNTRY BREAK-ON START.END.I "'UV'" BREAK-ON WREGION.I "'UV'" COUNTRY TOTAL 10 TOTAL 11 TOTAL 12 TOTAL 13 TOTAL 33 TOTAL 13% GRAND-TOTAL "Rubbish'U'" HEADING "Wool Exports From New Zealand'L'Calendar Year: 2004'L'" FOOTING "T-S Tc WoolStats.6-2'LD'" ID-SUPP

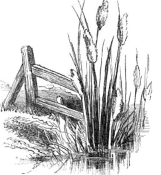

Finally, in RPV Reports, the report appears as follows:

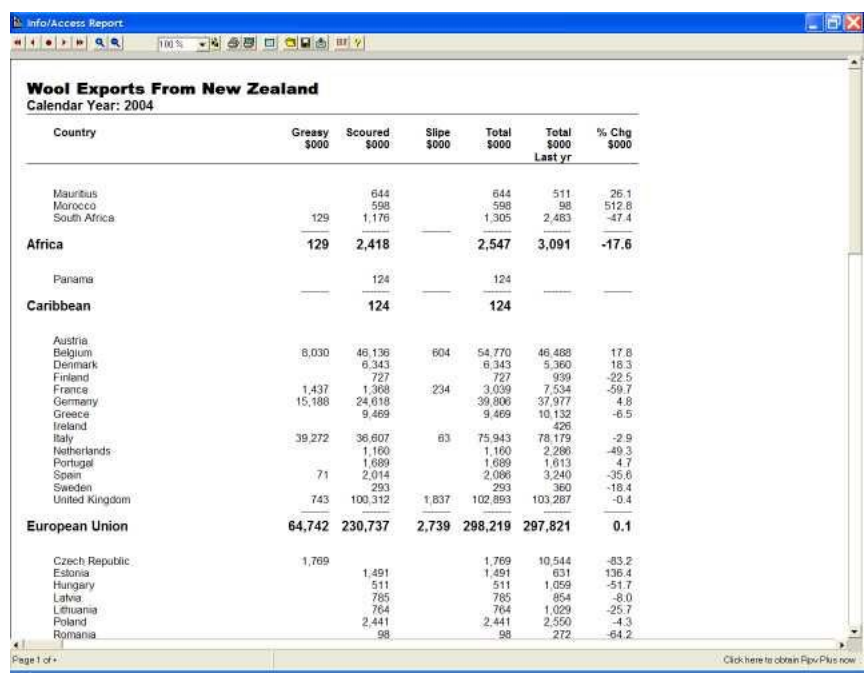

The command used here was:

SRPV WOOL.SUMMARY BY WREG BY COUNTRY BREAK-ON START.END.I "'UV'" BREAK-ON WREGION.I "'UV'" COUNTRY TOTAL 10 TOTAL 11 TOTAL 12 TOTAL 13 TOTAL 33 TOTAL 13% GRAND-TOTAL "Rubbish'U'" HEADING "Wool Exports From New Zealand'L'Calendar Year: 2004'L'" FOOTING "T-S Tc WoolStats.6-2'LD'" ID-SUPP

Overall, the only change made in these reports was to change the verb used to generate the report.

#### **6.9.2 Installation**

IA.REFORMAT is installed with the SYSCTRL account. Usually, the only thing that needs to be done is to run SETUP.SYSCTRL to load the MD/VOC entries into each account to run the program.

If these MD/VOC entries are missing, you can enter them manually. There should be an entry for each of the verbs you wish to use (SPREAD, SSPREAD, HTML, SHTML, RPV, SRPV). Their format is:

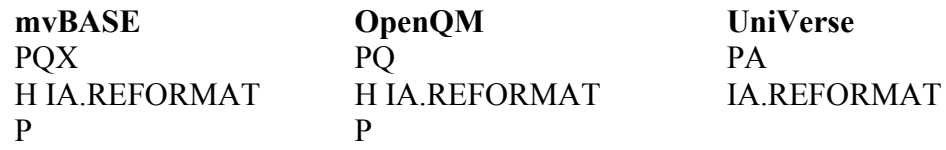

#### **6.9.3 Configuration**

IA.REFORMAT uses a configuration item contained in the SYSCTRL.SETTINGS file. This item has a name of username.IA.

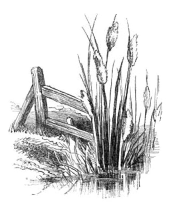

This item is created automatically when you run the program, or you can force the overwrite of any existing item with the default settings by typing:

SSPREAD -CONFIG

Now type: SORT SYSCTRL.SETTINGS

You should see the control item in the listing. You can edit this item with any multi-value editor. If you are using OpenQM or UniVerse, then you can edit the item directly from the O/S as the SYSTCTRL.SETTINGS file has been created as a directory file. A typical configuration item is shown below:

# Configuration file for program IA.REFORMAT

# Client computer configuration PathProgRPV=C:\Progra~1\RPV\Rpv.exe PathProgSpread=START PathProgBrowser=START SpreadsheetProgram=Excel WindowsFontDPI=96

# Report sizes MaxRows=3000 MaxWidth=350 PaperSize=A4

# Report options TopMargin=1 BottomMargin=1 LeftMargin=1 RightMargin=1 BackgroundColour=gainsboro FontNameHdg=Arial FontNameTot=Arial FontNameDet=Arial FontSizeBase=4 FontSizeHdg=12 FontSizeTot=10 FontSizeDet=10 FontBoldHdg=Y FontBoldTot=Y FontBoldDet=N FontItalHdg=N FontItalTot=N FontItalDet=N

# Templates TemplateExcel=excel2003.xls TemplateOOO=html-3.2.html TemplateWeb=xhtml-1.0-strict.html

# Miscellaneous options RPVDeleteAfter=Y MinColWidth=11

Lines starting with a '#' are comment lines. Blank lines are ignored.

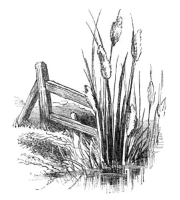

Most configuration options will be fine left at their default values. However, check the setting for WindowsFontDPI – an incorrect value for this setting will lead to either insufficient or excessive whitespace on the final report.

Configuration options are:

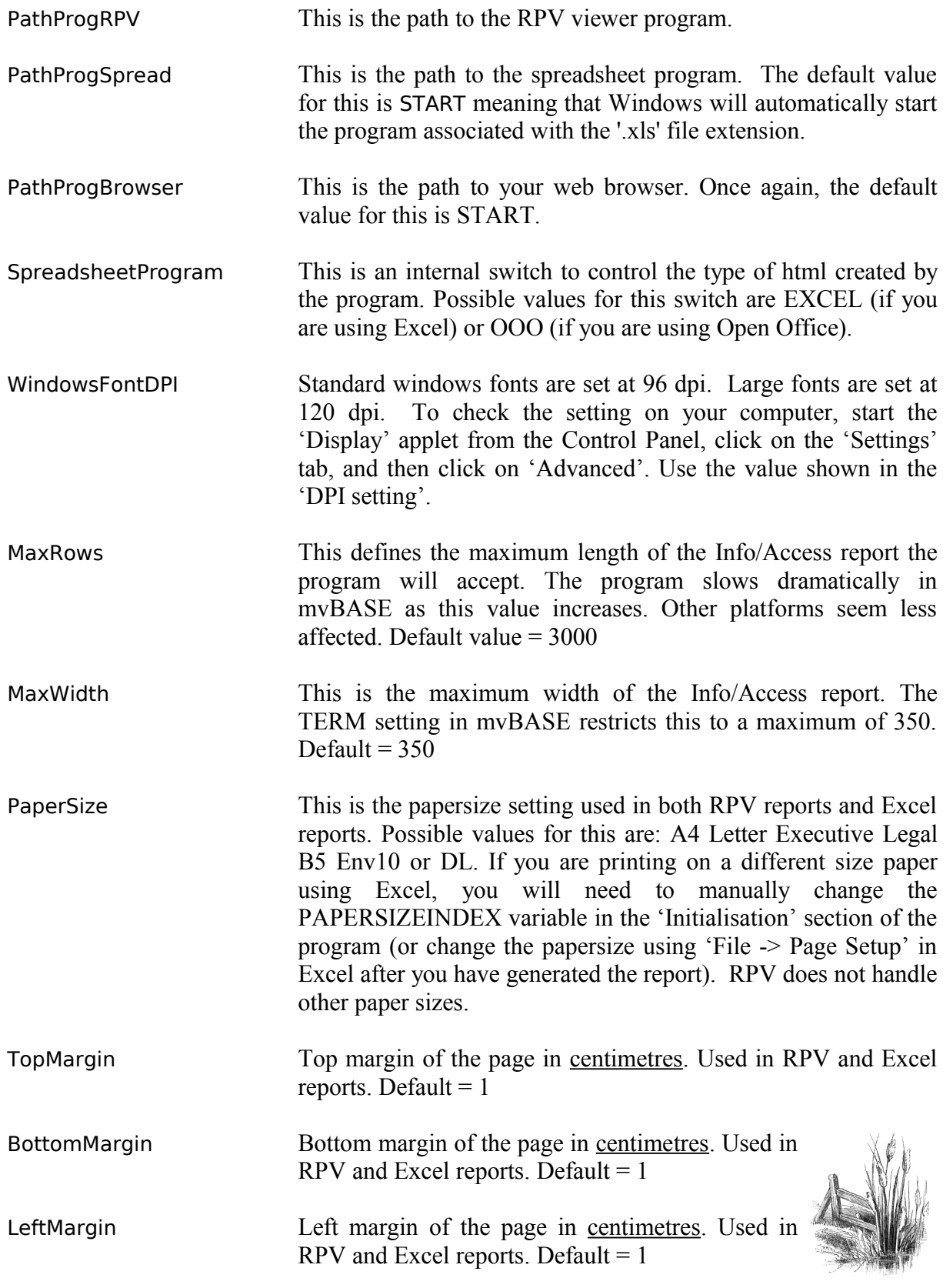

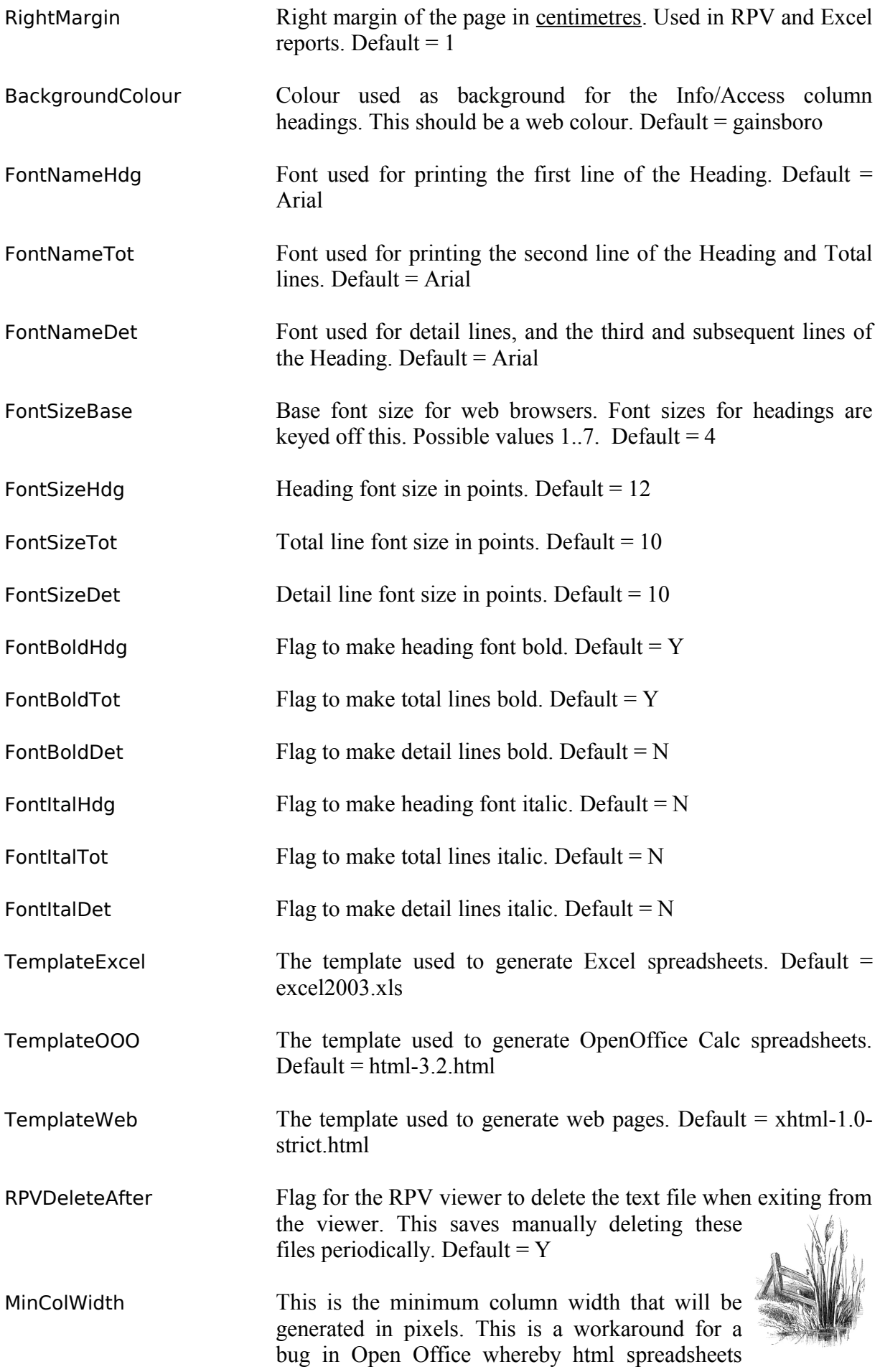

will be incorrectly rendered if it encounters a column of 10 pixels or less. Default = 11

#### **6.9.4 Usage**

In general, IA.REFORMAT can be used wherever you would normally use a LIST or SORT.

#### *Select lists*

Select lists are supported. That is, you can do:

SSELECT SALES WITH YEAR EQ "2007" BY MONTHNO

SPREAD SALES BREAK-ON MONTH "'VL'" TOTAL AMOUNT GRAND-TOTAL "2007'U'" HEADING "Sales summary for 2007'L'" ID-SUPP DET-SUPP

Note that use of select lists causes the creation of a temporary file, with selected item-id's being copied to this file. This file is sized at 307 frames in mvBASE and UniVerse. If you select a large number of items, this file has potential to become grossly overflowed.

Note also that if you break the program while it is running, this temporary file will not be cleaned up. In this case, you will need to manually delete these temporary files. These have filenames of: IAnnnnnnnn where n is a number.

#### *Headings and Footings*

Headings and footings may not come out as per a normal report. In particular, the use of the 'B' option in headings and footings in conjunction with a BREAK-ON clause is not supported.

Alternative formatting is also allowed for in headings and footings. This creates "zones" within the header/footer using the exclamation mark (!). Use this as follows:

HEADING "Left text!Middle text!Right text'L'Left text!Middle text!Right text" HEADING "!Middle text'L'!!Right text"

#### **6.9.5 Templates**

IA.REFORMAT has been re-written to use templates. This allows you to readily change the styles used in creating web pages or spreadsheets.

The templates are contained in the SYSCTRL.TEMPLATES folder in the SYSCTRL account. The IA.REFORMAT program will automatically create a Q-pointer to this file if it does not exist, allowing the templates to be edited from any account.

Substitutable tokens within the templates are surrounded by '%%' marks  $-e.g.:$ 

%%fontfamilyhdg%% %%fontfamilydet%%

The values for these tokens are taken from the configuration file outlined earlier. Alternatively, you could hard-code any changes you wish to make into these templates.

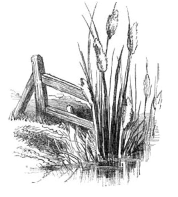

If you wish to add further tokens, then you should also modify the SY.MAKE.HTML subroutine to handle the new tokens.

## **6.9.5 Limitations**

This program has not been written to handle the BY-EXP keyword. It may work, but it hasn't been tested.

Beware the effect of font sizes in Windows. If your report has excessive white space and/or font sizes are too small, check the value of the WindowsFontDPI setting in the configuration file. See the Configuration section above for more information on this variable.

This program does not actually try to duplicate the query processor - it only "scrapes" the output from the query from the screen and attempts to put the scraped data into columns. This may lead to differences in output from what was intended in the query.

Beware the effect of "overflowed" columns. If the column widths you define in the file dictionary are too narrow, the query processor will overlap the data on output. This is more common on TOTAL lines than normal detail lines. Where data overlaps like this, you will not be certain as to the actual value of the overlapped data. As this program simply reformats what is shown on the screen, this program automatically inherits the problem of an overlapped data display. Check your report on screen using the SORT verb before using SSPREAD to make sure you don't have this problem.

The "overflowed" column issue is a particular problem in UniVerse. In normal query processing, the width of the column display is the greater of the width specified in the dictionary and the width of the column heading. However, when IA.REFORMAT executes the query, it does so using using the COL.HDR.SUP modifier. In UniVerse, this means that the output column width will be as specified in the dictionary – whereas in mvBASE, the output column width is still the greater of the dictionary width and the column heading width. Therefore, reports that appear fine under normal query processing may be incorrect using IA.REFORMAT because the dictionary column widths are too narrow for the displayed data. These columns are usually obvious because UniVerse wraps the excess data onto the next line – which is replicated in the output from IA.REFORMAT.

The program may slow down significantly as report size increases. The program displays its progress as it moves through the captured output, processing it into columns. Use this counter to determine the maximum size of report providing acceptable performance on your hardware. Use the MaxRows variable in the configuration file to allow users to abort the program if the report size is too large.

Spreadsheets created for Open Office are not as well formatted as those for Excel. This is partly due to use of XML within the Excel coding but not for Open Office, and partly due to the way that Open Office opens the spreadsheet. Using the default opening of the spreadsheet, Open Office ignores the column width settings. However, if you open the spreadsheet using the File | Open command and select the html filter from within the spreadsheet file types, then the spreadsheet will be correctly formatted. NOTE: Make sure that you set the SpreadsheetProgram variable within the configuration file to OOO.

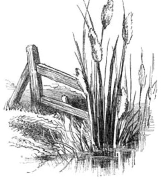

# **6.10 SY.ACCOUNT.DUMP and SY.ACCOUNT.LOAD**

These are a pair of utilities that allow you to transfer an account to a new name, or to a new system.

# **6.10.1 SY.ACCOUNT.DUMP**

SY.ACCOUNT.DUMP creates two (or more) text files at the operating system level. One file contains the file descriptions, while the other(s) contains the account data.

You should be in the account that you wish to dump before running the program. The calling format is:

SY.ACCOUNT.DUMP

The program displays progress as files are dumped:

#### **SY.ACCOUNT.DUMP** Dump QMINTRO account to disk... Processing dict BP Processing data BP Processing dict BP.BS Processing data BP.BS Processing dict CUSTOMERS Processing data CUSTOMERS Processing dict CUSTOMERS.NDX Processing data CUSTOMERS.NDX Processing dict FX.DAILY Processing data FX.DAILY Processing dict FX.MONTHLY Processing data FX.MONTHLY Processing dict INVOICES Processing data INVOICES Processing dict IRATES Processing data IRATES Processing dict QUERIES Processing data QUERIES Processing dict SLISTS Processing data SLISTS Processing data VOC Processing dict XRATES Processing data XRATES 23 files in QMINTRO dumped to C:\Temp\QMINTRO.001 Files descriptions dumped to C:\Temp\QMINTRO.txt

The text file that is created describes the files in the account. This descriptive data is then used by SY.ACCOUNT.LOAD to recreate the files in a new account/environment. The text file that was created in the dump above is shown below:

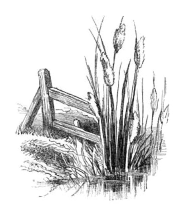

Account=QMINTRO Saved=01 Apr 2009 at 08:34am MvDB=OPENQM hostos=Windows eoldelim=CRLF datafiles=001 dictdata BP dictcnt=1 dictsize=18 datacnt=3 datasize=578 datatype=directory dictdata BP.BS dictcnt=1 dictsize=21 datacnt=0 datasize=0 datatype=directory dictdata CUSTOMERS dictcnt=3 dictsize=91 datacnt=10 datasize=67 datatype=dynamic dictdata CUSTOMERS.NDX dictcnt=3 dictsize=83 datacnt=1 datasize=20 datatype=dynamic dictdata FX.DAILY dictcnt=15 dictsize=492 datacnt=1065 datasize=32222 datatype=dynamic dictdata FX.MONTHLY dictcnt=16 dictsize=517 datacnt=35 datasize=1839 datatype=dynamic dictdata INVOICES dictcnt=8 dictsize=277 datacnt=3 datasize=116 datatype=dynamic dictdata IRATES dictcnt=17 dictsize=685 datacnt=269 datasize=10442 datatype=dynamic dictdata QUERIES dictcnt=1 dictsize=23 datacnt=1 datasize=160 datatype=directory dictdata SLISTS dictcnt=1 dictsize=22 datacnt=1 datasize=29 datatype=dynamic dataonly VOC datacnt=663 datasize=16097 datatype=dynamic dictdata XRATES dictcnt=25 dictsize=1516 datacnt=269 datasize=9407 datatype=dynamic

SY.ACCOUNT.DUMP skips over a number of files. These include:

- OpenQM: Files starting with '\$' or ending with '.OUT'
- UniVerse: Files starting with  $\&$  or  $\&$  or ending with  $\&$  O'

Further, it selectively saves or modifies dictionary items as follows:

- mvBASE
	- Only 'A', 'S', 'I', or 'X' type dictionary items are saved.
	- 'D' type items are not saved, but the data portion represented by the 'D' item is saved.
	- Object code in the dictionary is not saved.
	- OpenQM and UniVerse
		- All dictionary items are saved
		- $\degree$  'I' and 'C' type items are truncated after the 8<sup>th</sup> attribute to remove any compiled code.

The principle behind this is that object code is not portable across systems. Therefore, SY.ACCOUNT.DUMP does not save object code, whether that is in the dictionaries, or in separate output files.

*Note:* This means that if you only have an application in object code form, this application will not be saved by SY.ACCOUNT.DUMP.

#### **6.10.2 SY.ACCOUNT.LOAD**

SY.ACCOUNT.LOAD loads the output from SY.ACCOUNT.DUMP into a new account. This account may be either on the same system, or in a totally different system. You should be able to transfer accounts between different multi-value platforms.

The calling format is:

SY.ACCOUNT.LOAD [path]*filename* [CLEAR | OVERWRITE]

filename refers to the name of the file created by SY.ACCOUNT.DUMP. The file extension may be omitted.

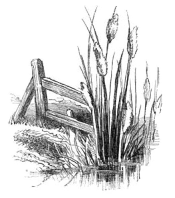

If path is not specified, then the SYSCTRL temp directory is assumed.

If the files already exist in the account, then CLEAR will clear all files in the description file before the data load commences. If OVERWRITE is specified, then existing items will be overwritten. If neither CLEAR nor OVERWRITE is specified, then existing items will not be overwritten.

**Note:** Accounts should be set up to use the SYSCTRL utilities BEFORE attempting to use SY.ACCOUNT.LOAD. Likewise, once you have logged to the new account, make sure that you run INIT.USER to initialise the SYSCTRL named common. Setting up the account for the AccuTerm host programs is desirable but not essential for the use of SY.ACCOUNT.LOAD.

Example usage is shown below:

**SY.ACCOUNT.LOAD QMINTRO** Load data files into QMTEST Creating file: BP Creating file: BP.BS Creating file: CUSTOMERS Creating file: CUSTOMERS.NDX Creating file: FX.DAILY Creating file: FX.MONTHLY Creating file: INVOICES Creating file: IRATES Creating file: QUERIES Creating file: SLISTS Creating file: XRATES Processing data from C:\Temp\QMINTRO.001 Loading DICT,BP Item exists: @ID in DICT,BP Loading BP Loading DICT,BP.BS Item exists: @ID in DICT,BP.BS Loading DICT,CUSTOMERS Item exists: @ID in DICT,CUSTOMERS Loading CUSTOMERS Loading DICT,CUSTOMERS.NDX Item exists: @ID in DICT,CUSTOMERS.NDX Loading CUSTOMERS.NDX Loading DICT,FX.DAILY Item exists: @ID in DICT,FX.DAILY Loading FX.DAILY Loading DICT,FX.MONTHLY Item exists: @ID in DICT,FX.MONTHLY Loading FX.MONTHLY Loading DICT,INVOICES Item exists: @ID in DICT,INVOICES Loading INVOICES Loading DICT,IRATES Item exists: @ID in DICT,IRATES Loading IRATES Loading DICT,QUERIES Item exists: @ID in DICT,QUERIES Loading QUERIES Loading DICT,SLISTS Item exists: @ID in DICT,SLISTS Loading SLISTS Loading VOC Item exists: SUIBP in VOC,VOC Item exists: LISTPH in VOC,VOC

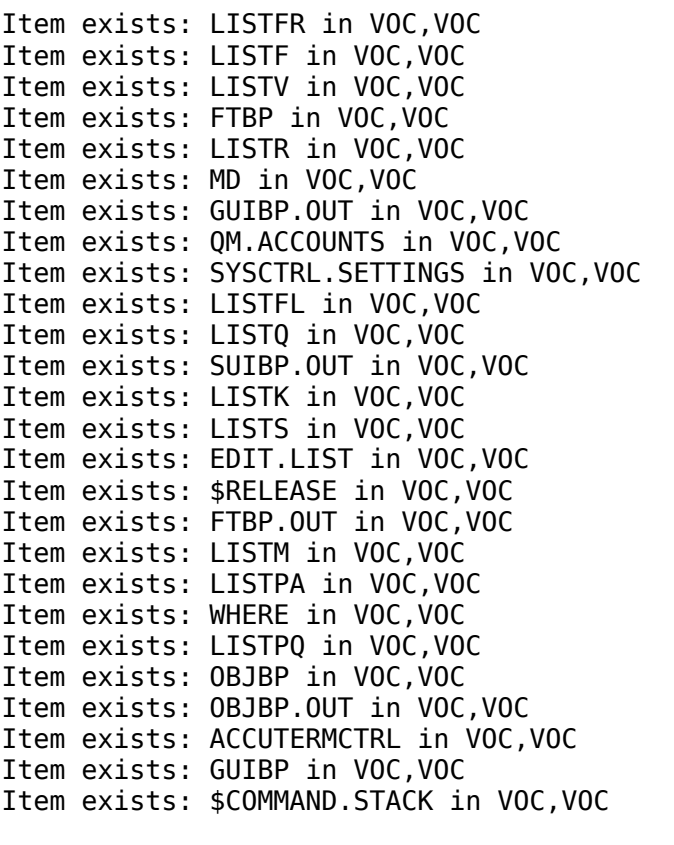

Loading DICT,XRATES Item exists: @ID in DICT,XRATES

SY.ACCOUNT.LOAD only loads the following item types into the VOC or MD: 'PA', 'PH', 'PQ', 'Q', and 'X'. If the system is OpenQM or UniVerse, then 'R' and 'S' type items will also be loaded.

#### **6.11 VERSION**

The VERSION program is catalogued only in the SYSCTRL account and is used to check the version numbers and dates of the SYSCTRL programs.

#### **VERSION**

Version numbers of Sysctrl programs

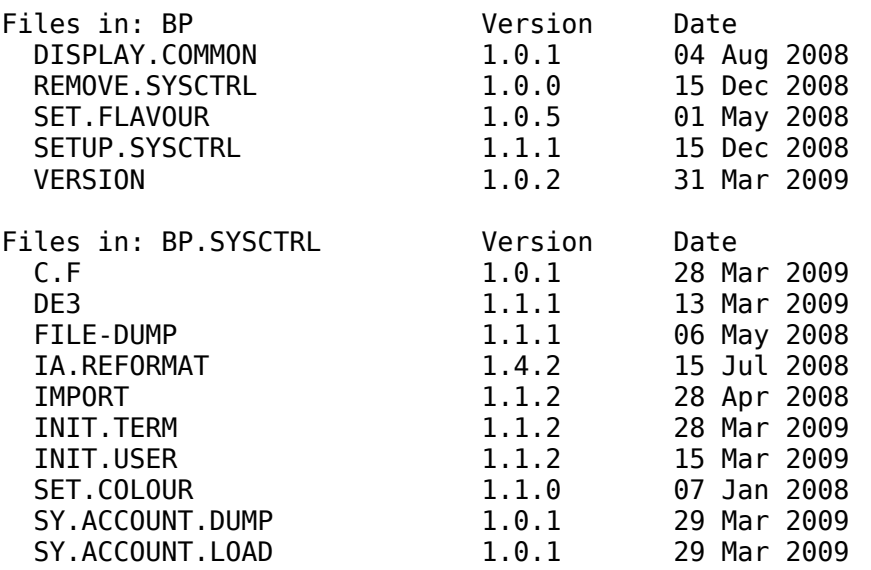

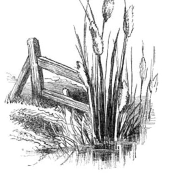

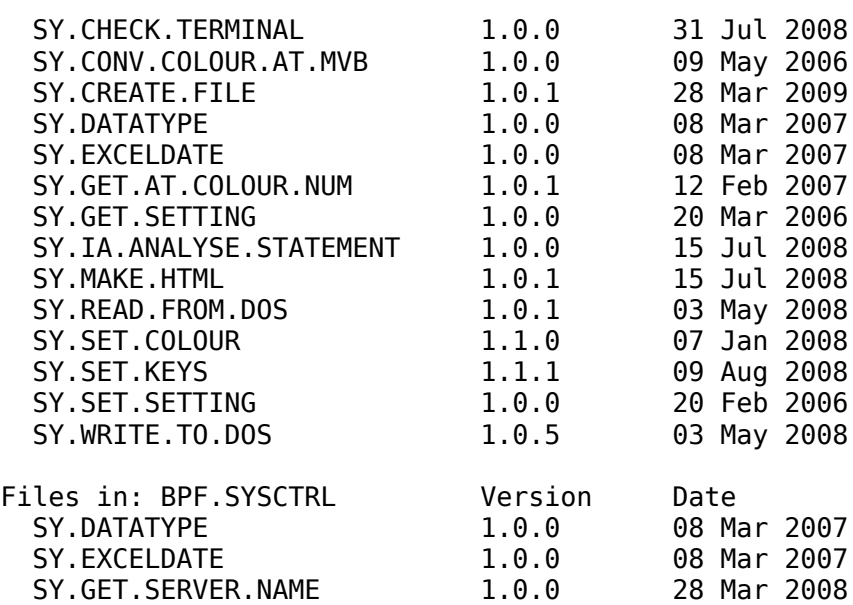

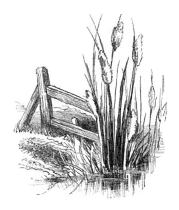

# **Appendix: Technical Notes**

# **SYSCTRLCOMMON**

Variables are passed between the SYSCTRL programs using a named common. This is shown below:

 COMMON /SYSCTRLCOMMON/ SysCtrl.MvDB, SysCtrl.ServerName, SysCtrl.ClientName, SysCtrl.Domain, SysCtrl.Terminal, SysCtrl.TermType, SysCtrl.ScrMode, SysCtrl.ServerTempDir, SysCtrl.TempDirShareName, SysCtrl.ClientTempDir, SysCtrl.SystemData, SysCtrl.UserData

This common is initialised by the INIT.USER program at logon. The contents of the common are shown below:

```
Sysctrl Common variables:
   SysCtrl.MvDB = UNIVERSE
   SysCtrl.ServerName = V2000
   SysCtrl.ClientName = BSS
   SysCtrl.Domain =
  System1. Terminal = ACCUTERM SysCtrl.TermType = VT220
   SysCtrl.ScrMode = NORMAL
  SystemC, ServerTempDir = C:\Temp\ SysCtrl.TempDirShareName = V2000Temp
  SvsCtrl.ClientTempDir = C:\Temp\
```
Particular points to note about the format of these elements in the common:

The MvDB, Terminal, and ScrMode properties are all stored in upper case.

The ServerTempDir and ClientTempDir paths are terminated in a '\' character.

The final two items in this common (not shown in the contents listing) are the entire contents of the SYSTEM item, and the entire contents of the user item. This means that other programs do not need to re-read these items as they are already available via the named common.

To use the named common, the following two INCLUDE's should be placed in the program source code:

\$INCLUDE BP.SYSCTRL SYSCTRLCOMMON.H \$INCLUDE BP.SYSCTRL CHECKCOMMON.H

The first INCLUDE is the common definition as shown above. The second include makes a quick check to ensure that the common has been initialised (i.e. that INIT.USER has been run).

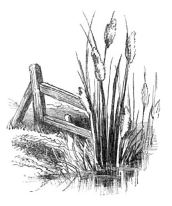

# **Getting and Setting Control Data**

Once the SysCtrl common block has been included in a program, its variables can be accessed (or changed) in the usual way:

CRT SysCtrl.TermType

However, not all of the control information is stored in one of the SysCtrl property variables. For example, the standard colours have not been included in the common block. However, the last two elements of the common block (SysCtrl.SystemData and SysCtrl.UserData) will contain these other settings.

The SysCtrl account contains two subroutines to access and update these settings. The following example shows how to extract the colours setting from the control data:

 Identifier = 'Colours' CALL SR.GET.SETTING(SysCtrl.UserData, Identifier, Colours, Found) Colours = OCONV(Colours, 'MCU')

The first element passed to the subroutine is the entire control variable. This could be either the system control variable or the user control variable. The example shows the user control variable being passed.

The second element is the setting identifier. This is a string variable, which is case insensitive.

The third element is the return variable. If the identifier is not found, this will return as an empty string.

The fourth element is boolean variable indicating whether the setting was found.

NOTE: Just because a setting is found does not mean the return variable contains any data! For example, the system control variable shown on Page 8 of this document shows that the DOMAIN setting exists in the control item but has no value. In this case, the SR.GET.SETTING subroutine will return Found as true, but the return variable will be an empty string.

Updating the control variables uses a similar procedure to getting control data:

 Identifier = 'Colours' Colours = 'Darkblue,White' CALL SR.SET.SETTING(SysCtrl.UserData, Identifier, Colours, Found)

If the identifier exists in the control item, Found will return as True. If the identifier does not exist in the control item, the identifier=setting string will be added to the control item and Found will return as False.

NOTE: This update of the system settings will only affect the copy of the system settings held in the SysCtrl common block. To make these changes permanent, you will need to write the updated user settings to the SYSCTRL.SETTINGS file (or the dictionary of the file for system settings).

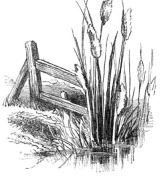

# **Version History**

# **Version 1.10**

Program IA.REFORMAT broken into smaller modules. Output from IA.REFORMAT now based on templates stored in SYSCTRL.TEMPLATES. Subroutines renamed to use 'SY' prefix rather than 'SR'. Functions in UVF.SYSCTRL folder moved to folder BPF.SYSCTRL. Addition of C.F, SY.ACCOUNT.DUMP, and SY.ACCOUNT.LOAD programs. Addition of SY.CREATE.FILE subroutine.

# **Version 1.02**

Most programs updated to work with the GPL version of OpenQM on Linux as the mv host, and AccuTerm on Windows as the client Path testing updated in INIT.USER FILE-DUMP and IMPORT updated to handle mv files using shared dictionaries

## **Version 1.01**

Bug fix in DE3 editor for mvBASE – would not create a new item Destination file allowed as an optional argument for the IMPORT program Improved handling of large items in IMPORT program FILE-DUMP and IMPORT updated to handle file dictionaries Changes to screen sizes for current session added to INIT.TERM program

## **Version 1.00**

Initial release

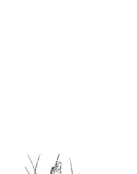

# **The Apache License**

#### Apache License Version 2.0, January 2004 http://www.apache.org/licenses/

# TERMS AND CONDITIONS FOR USE, REPRODUCTION, AND DISTRIBUTION

1. Definitions.

"License" shall mean the terms and conditions for use, reproduction, and distribution as defined by Sections 1 through 9 of this document.

"Licensor" shall mean the copyright owner or entity authorized by the copyright owner that is granting the License.

"Legal Entity" shall mean the union of the acting entity and all other entities that control, are controlled by, or are under common control with that entity. For the purposes of this definition, "control" means (i) the power, direct or indirect, to cause the direction or management of such entity, whether by contract or otherwise, or (ii) ownership of fifty percent (50%) or more of the outstanding shares, or (iii) beneficial ownership of such entity.

"You" (or "Your") shall mean an individual or Legal Entity exercising permissions granted by this License.

"Source" form shall mean the preferred form for making modifications, including but not limited to software source code, documentation source, and configuration files.

"Object" form shall mean any form resulting from mechanical transformation or translation of a Source form, including but not limited to compiled object code, generated documentation, and conversions to other media types.

"Work" shall mean the work of authorship, whether in Source or Object form, made available under the License, as indicated by a copyright notice that is included in or attached to the work (an example is provided in the Appendix below).

"Derivative Works" shall mean any work, whether in Source or Object form, that is based on (or derived from) the Work and for which the editorial revisions, annotations, elaborations, or other modifications represent, as a whole, an original work of authorship. For the purposes of this License, Derivative Works shall not include works that remain separable from, or merely link (or bind by name) to the interfaces of, the Work and Derivative Works thereof.

"Contribution" shall mean any work of authorship, including the original version of the Work and any modifications or additions to that Work or Derivative Works thereof, that is intentionally submitted to Licensor for inclusion in the Work by the copyright owner or by an individual or Legal Entity authorized to submit on behalf of the copyright owner. For the purposes of this definition, "submitted" means any form of electronic, verbal, or written communication sent to the Licensor or its representatives, including but not limited to communication on electronic mailing lists, source code control systems, and issue tracking systems that are managed by, or on behalf of, the Licensor for the purpose of discussing and improving the Work, but excluding communication that is conspicuously marked or otherwise designated in writing by the copyright owner as "Not a Contribution."

"Contributor" shall mean Licensor and any individual or Legal Entity on behalf of whom a Contribution has been received by Licensor and subsequently incorporated within the Work.

- 2. Grant of Copyright License. Subject to the terms and conditions of this License, each Contributor hereby grants to You a perpetual, worldwide, non-exclusive, no-charge, royalty-free, irrevocable copyright license to reproduce, prepare Derivative Works of, publicly display, publicly perform, sublicense, and distribute the Work and such Derivative Works in Source or Object form.
- 3. Grant of Patent License. Subject to the terms and conditions of this License, each Contributor hereby grants to You a perpetual, worldwide, non-exclusive, no-charge, royalty-free, irrevocable (except as stated in this section) patent license to make, have made, use, offer to sell, sell, import, and otherwise transfer the Work, where such license applies only to those patent claims licensable by such Contributor that are necessarily infringed by their Contribution(s) alone or by combination of their Contribution(s) with the Work to which such Contribution(s) was submitted. If You institute patent litigation against any entity (including a cross-claim or counterclaim in a lawsuit) alleging that the Work or a Contribution incorporated within the Work constitutes direct or contributory patent infringement, then any patent licenses granted to You under this License for that Work shall terminate as of the date such litigation is filed.
- 4. Redistribution. You may reproduce and distribute copies of the Work or Derivative Works thereof in any medium, with or without modifications, and in Source or Object form, provided that You meet the following conditions:
	- (a) You must give any other recipients of the Work or Derivative Works a copy of this License; and
	- (b) You must cause any modified files to carry prominent notices stating that You changed the files; and
	- (c) You must retain, in the Source form of any Derivative Works that You distribute, all copyright, patent, trademark, and attribution notices from the Source form of the Work, excluding those notices that do not pertain to any part of the Derivative Works; and
	- (d) If the Work includes a "NOTICE" text file as part of its distribution, then any Derivative Works that You distribute must include a readable copy of the attribution notices contained within such NOTICE file, excluding those notices that do not pertain to any part of the Derivative Works, in at least one of the following places: within a NOTICE text file distributed as part of the Derivative Works; within the Source form or documentation, if provided along with the Derivative Works; or, within a display generated by the Derivative Works, if and wherever such third-party notices normally appear. The contents of the NOTICE file are for informational purposes only and do not modify the License. You may add Your own attribution notices within Derivative Works that You distribute, alongside or as an addendum to the NOTICE text from the Work, provided that such additional attribution notices cannot be construed as modifying the License.
- You may add Your own copyright statement to Your modifications and may provide additional or different license terms and conditions for use, reproduction, or distribution of Your modifications, or for any such Derivative Works as a whole, provided Your use, reproduction, and distribution of the Work otherwise complies with the conditions stated in this License.
- 5. Submission of Contributions. Unless You explicitly state otherwise, any Contribution intentionally submitted for inclusion in the Work by You to the Licensor shall be under the terms and conditions of this License, without any additional terms or conditions. Notwithstanding the above, nothing herein shall supersede or modify the terms of any separate license agreement you may have executed with Licensor regarding such Contributions.
- 6. Trademarks. This License does not grant permission to use the trade names, trademarks, service marks, or product names of the Licensor, except as required for reasonable and customary use in describing the origin of the Work and reproducing the content of the NOTICE file.
- 7. Disclaimer of Warranty. Unless required by applicable law or agreed to in writing, Licensor provides the Work (and each Contributor provides its Contributions) on an "AS IS" BASIS, WITHOUT WARRANTIES OR CONDITIONS OF ANY KIND, either express or implied, including, without limitation, any warranties or conditions of TITLE, NON-INFRINGEMENT, MERCHANTABILITY, or FITNESS FOR A PARTICULAR PURPOSE. You are solely responsible for determining the appropriateness of using or redistributing the Work and assume any risks associated with Your exercise of permissions under this License.
- 8. Limitation of Liability. In no event and under no legal theory, whether in tort (including negligence), contract, or otherwise, unless required by applicable law (such as deliberate and grossly negligent acts) or agreed to in writing, shall any Contributor be liable to You for damages, including any direct, indirect, special, incidental, or consequential damages of any character arising as a result of this License or out of the use or inability to use the Work (including but not limited to damages for loss of goodwill, work stoppage, computer failure or malfunction, or any and all other commercial damages or losses), even if such Contributor has been advised of the possibility of such damages.
- 9. Accepting Warranty or Additional Liability. While redistributing the Work or Derivative Works thereof, You may choose to offer, and charge a fee for, acceptance of support, warranty, indemnity, or other liability obligations and/or rights consistent with this License. However, in accepting such obligations, You may act only on Your own behalf and on Your sole responsibility, not on behalf of any other Contributor, and only if You agree to indemnify, defend, and hold each Contributor harmless for any liability incurred by, or claims asserted against, such Contributor by reason of your accepting any such warranty or additional liability.

# END OF TERMS AND CONDITIONS